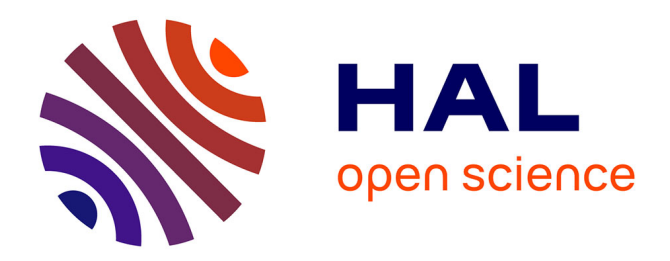

#### **Create software deposit**

Morane Gruenpeter, Jozefina Sadowska

#### **To cite this version:**

Morane Gruenpeter, Jozefina Sadowska. Create software deposit: User guide and best practices. [Technical Report] Inria; CCSD; Software Heritage. 2018. hal-01872189v1

#### **HAL Id: hal-01872189 <https://inria.hal.science/hal-01872189v1>**

Submitted on 18 Sep 2018 (v1), last revised 13 Apr 2022 (v2)

**HAL** is a multi-disciplinary open access archive for the deposit and dissemination of scientific research documents, whether they are published or not. The documents may come from teaching and research institutions in France or abroad, or from public or private research centers.

L'archive ouverte pluridisciplinaire **HAL**, est destinée au dépôt et à la diffusion de documents scientifiques de niveau recherche, publiés ou non, émanant des établissements d'enseignement et de recherche français ou étrangers, des laboratoires publics ou privés.

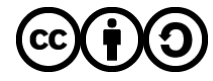

[Distributed under a Creative Commons Attribution - ShareAlike 4.0 International License](http://creativecommons.org/licenses/by-sa/4.0/)

# La création d'un dépôt logiciel

Bonnes pratiques et guide pour l'utilisateur

Version 0.1

Auteurs:

- Morane Gruenpeter morane@softwareheritage.org
- Jozefina Sadowska josephine.sadowska@inria.fr

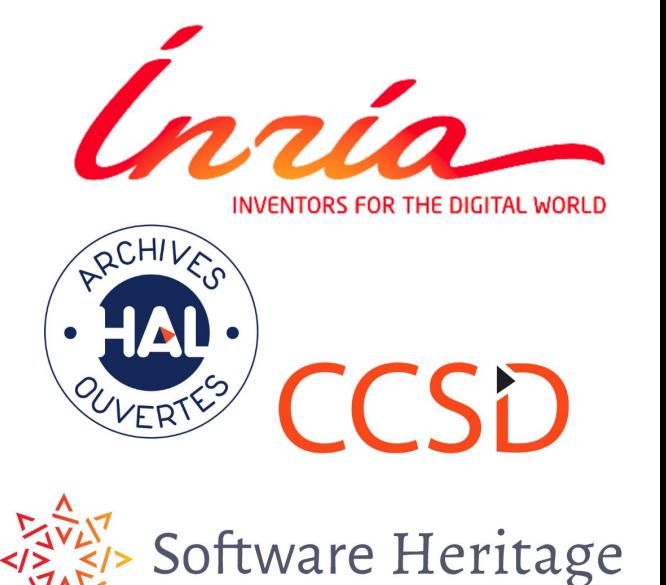

### Un dépôt logiciel

- une **archive** compressée contenant du code source (majoritairement des fichiers textes)
- une collection de **métadonnées**
	- métadonnées générales
	- métadonnées spécifiques

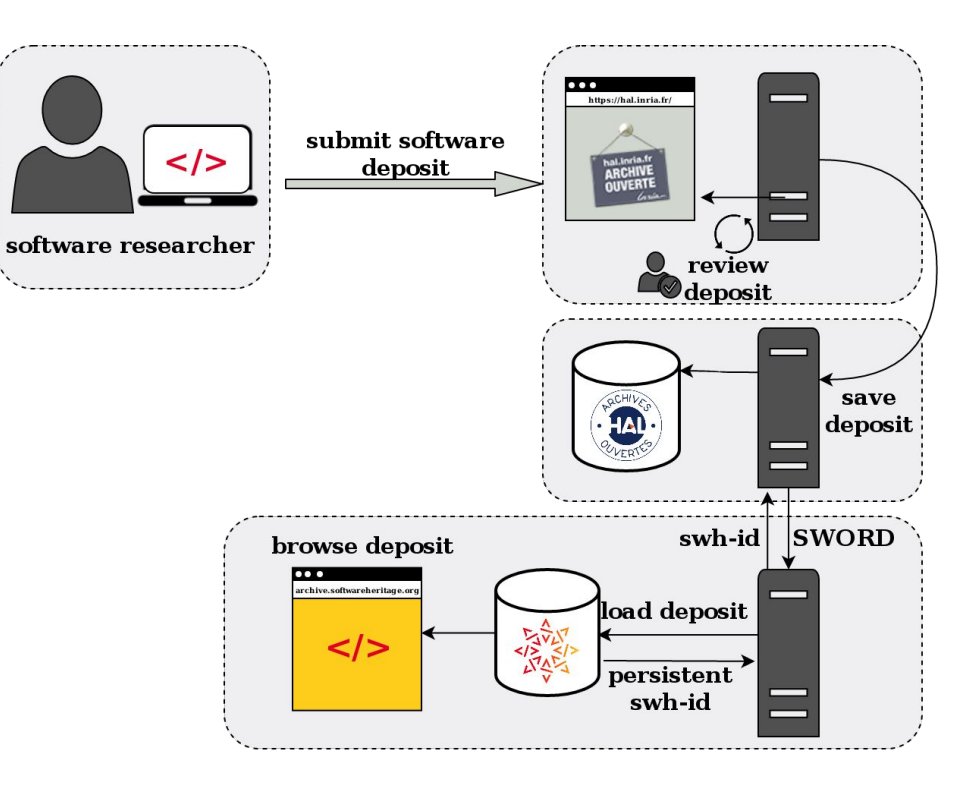

#### Première étape

Avant le dépôt sur HAL préparer le code source du logiciel.

- Ajouter les fichiers suivant:
	- README
	- AUTHORS
	- LICENSE (à choisir avec les titulaires des droits patrimoniaux du dit logiciel - [liste de](https://spdx.org/licenses/) [référence\)](https://spdx.org/licenses/)
- Créer une archive .zip
- Nommer l'archive avec le nom du logiciel + version

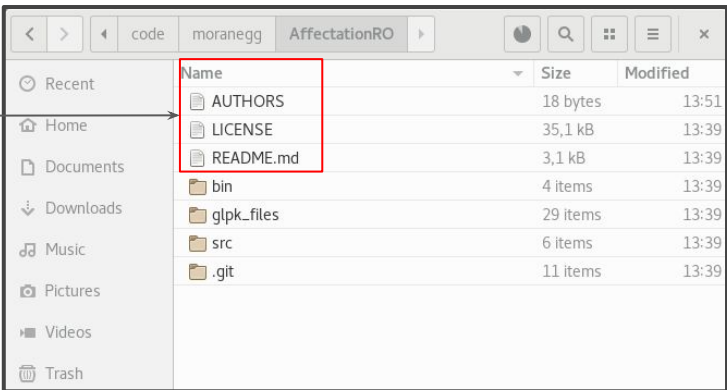

#### Fichier README

#### **Doit** contenir:

- 1. nom du logiciel/ projet
- 2. la description du projet. **Devrait contenir**:
- 3. Site du projet ou lien vers la documentation
- 4. liste d'auteurs (si il n'y a pas de fichier AUTHOR)
- 5. licence (si il n'y a pas de fichier LICENSE)
- 6. contact & support **Peut** contenir:
- 7. liste des fonctionnalités
- 8. environnement de développement
- 9. build, installation, requirements -comment exécuter le code
- 10. usage comment utiliser le code
- 11. nouvelles récentes du projet
- 12. visuels du logiciel

This is Python version 3.8.0 alpha 0 -------------------------------------.. image:: https://travis-ci.org/python/cpython.svg?branch=master :alt: CPython build status on Travis CI :target: https://travis-ci.org/python/cpython .. image:: https://ci.appveyor.com/api/projects/status/4mewla93xdkbf5ua/branch/master?syg=true :alt: CPython build status on Appyevor :target: https://ci.appveyor.com/project/python/cpython/branch/master .. image:: https://dev.azure.com/python/cpython/ apis/build/status/Azure%20Pipelines%20CI?branchName=master :alt: CPython build status on Azure DevOps :target: https://dev.azure.com/python/cpython/ build/latest?definitionId=4&branchName=master .. image:: https://codecov.io/gh/python/cpython/branch/master/graph/badge.svg :alt: CPython code coverage on Codecov :target: https://codecov.io/gh/python/cpython .. image:: https://img.shields.io/badge/zulip-join chat-brightgreen.svg :alt: Python Zulip chat :target: https://python.zulipchat.com Copyright (c) 2001, 2002, 2003, 2004, 2005, 2006, 2007, 2008, 2009, 2010, 2011, 2012, 2013, 2014, 2015, 2016, 2017, 2018 Python Software Foundation. All rights reserved. See the end of this file for further copyright and license information. .. contents:: General Information . . . . . . . . . . . . . . . . . . Website: https://www.python.org - Source code: https://github.com/python/cpython - Issue tracker: https://bugs.python.org - Documentation: https://docs.python.org - Developer's Guide: https://devguide.python.org/ Contributing to CPython For more complete instructions on contributing to CPython development, see the 'Developer Guide'\_. .. Developer Guide: https://devguide.python.org/ Using Python

Installable Python kits, and information about using Python, are available at `python.org` .

#### Readme du projet CPython archivé sur SWH :

Taken from [Software Release Practice HOWTO by Eric Steven Raymond](https://www.tldp.org/HOWTO/html_single/Software-Release-Practice-HOWTO/) and [Make](https://www.makeareadme.com/) [a README](https://www.makeareadme.com/)

[swh:1:cnt:970f62e6938908a9caaaa0a07fe425bd3976c101;origin=https://github.com/pytho](https://archive.softwareheritage.org/swh:1:cnt:970f62e6938908a9caaaa0a07fe425bd3976c101;origin=https://github.com/python/cpython/) [n/cpython/](https://archive.softwareheritage.org/swh:1:cnt:970f62e6938908a9caaaa0a07fe425bd3976c101;origin=https://github.com/python/cpython/)

### Déposer les fichiers

- Choisir l'archive compressée
- Il n'est pas possible d'ajouter plusieurs archives ou plusieurs fichiers distincts
- Le .zip doit contenir tous les fichiers et ne doit pas être décompressé avant la validation.

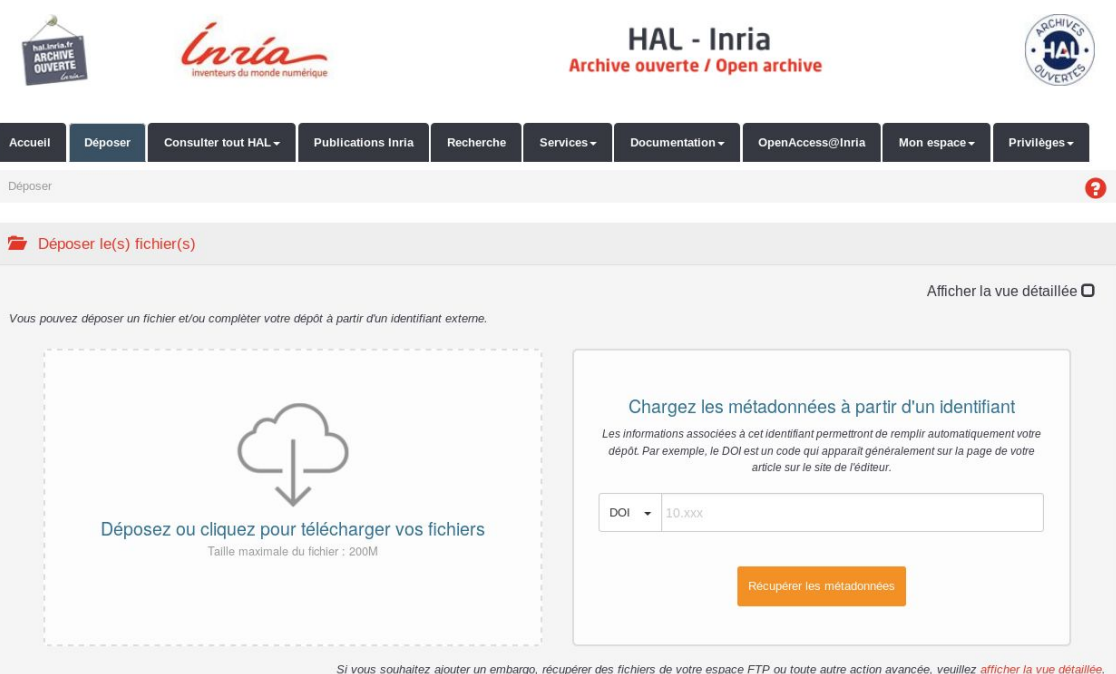

#### Choisir le type de dépôt

Dans la catégorie données de recherche - choisir le type *Logiciel*

Ajouter les métadonnées obligatoires:

- *titre* du logiciel
- le *domaine*
- La **licence** (Il est recommandé de renseigner la/les licences qui sont appliquées au code source)

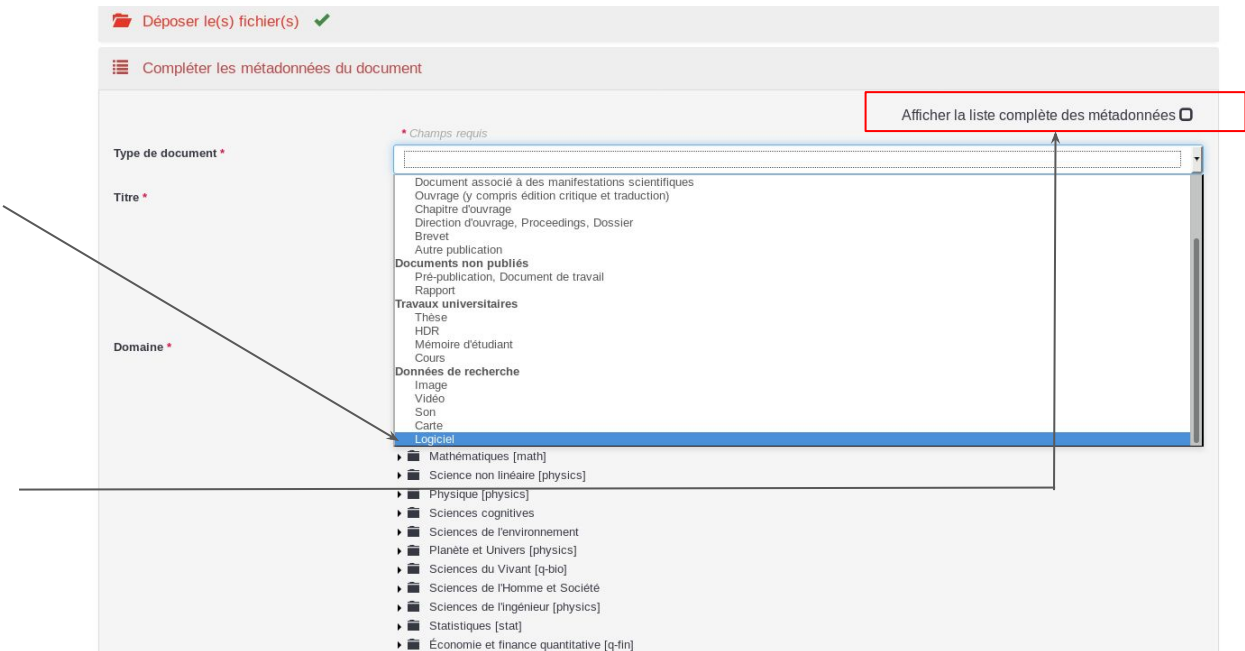

Puis cocher la case *Afficher la liste complète des métadonnées* 

### Ajouter des métadonnées générales

- Description (Il est recommandé d'avoir une description cohérente avec le contenu du fichier README)
- Mots-clés
- Date de production
- Classification
- etc..

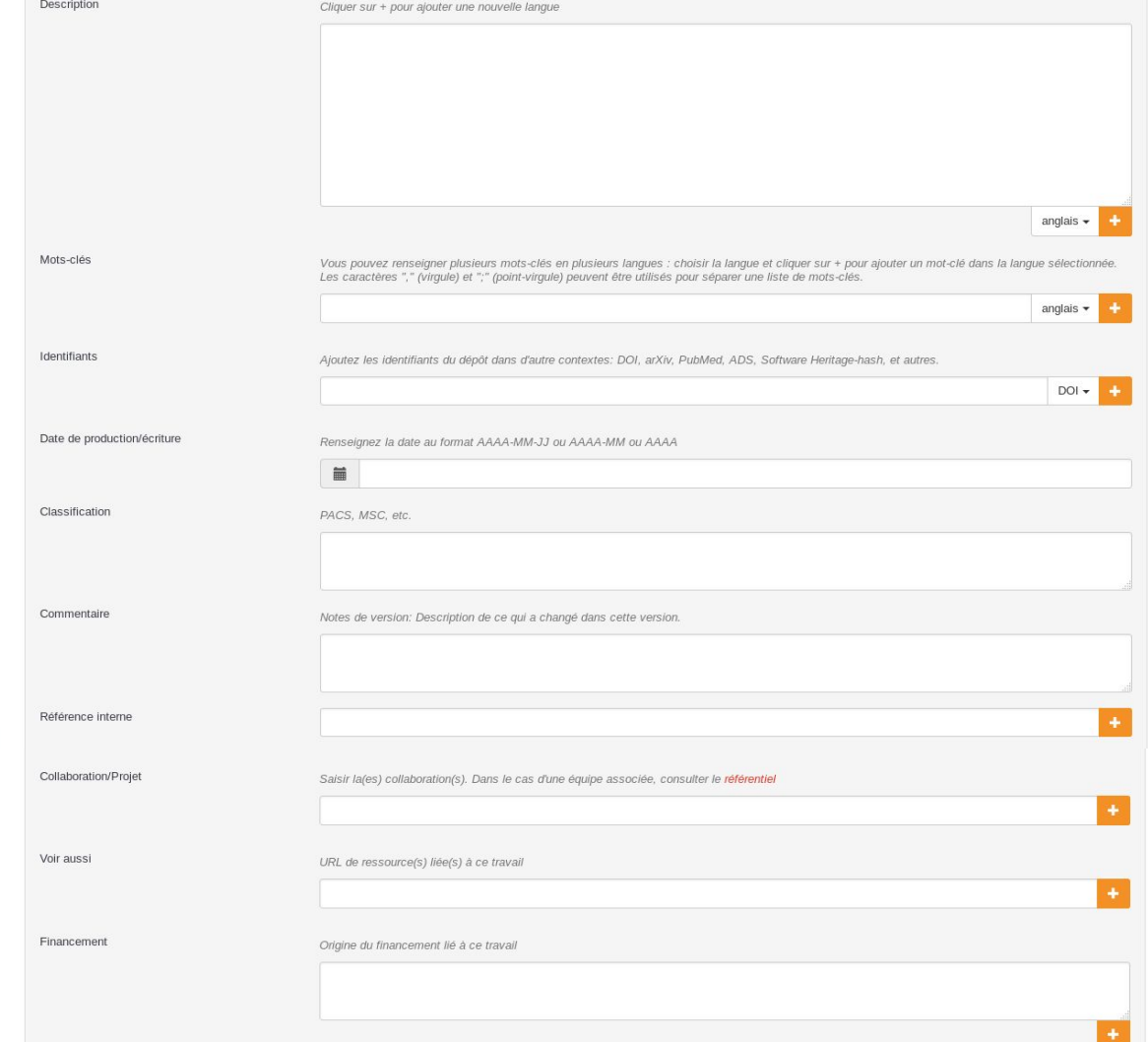

#### Ajouter des métadonnées spécifiques aux logiciels

- Langage de programmation
- Code repository
- Platform/OS
- Version
- Etat du développement
- Outils de développement

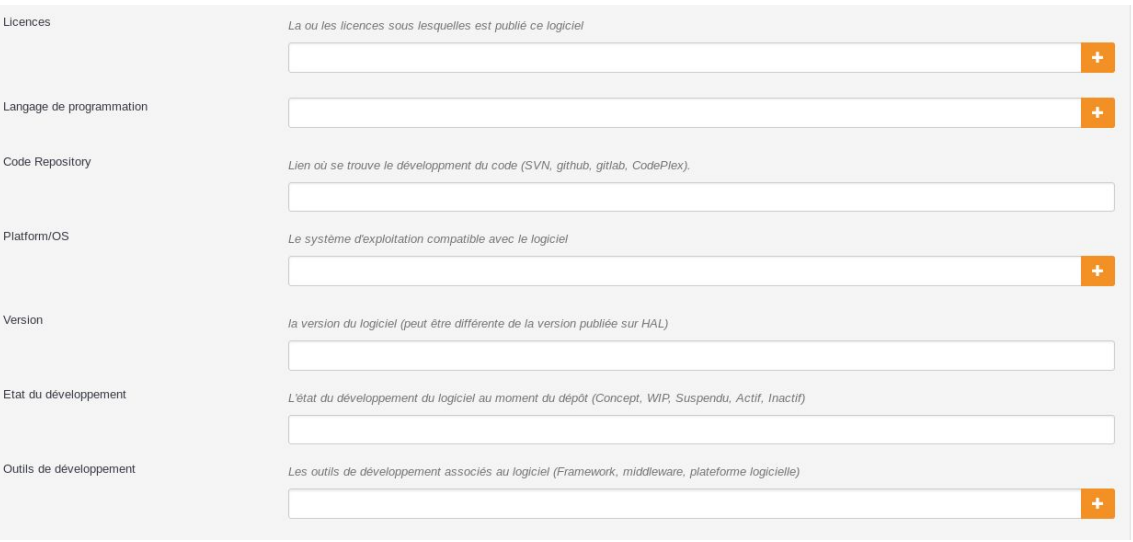

### Ajouter les auteurs

- Il est possible d'ajouter plusieurs acteurs avec les rôles suivants:
	- Auteur
	- Développeur
	- Mainteneur
	- Contributeur

Il est recommandé de renseigner le/les auteurs qui sont mentionnés dans le fichier AUTHORS.

Vous pouvez ajouter un fichier CONTRIBUTORS pour les personnes qui ne sont pas auteurs dans la notice.

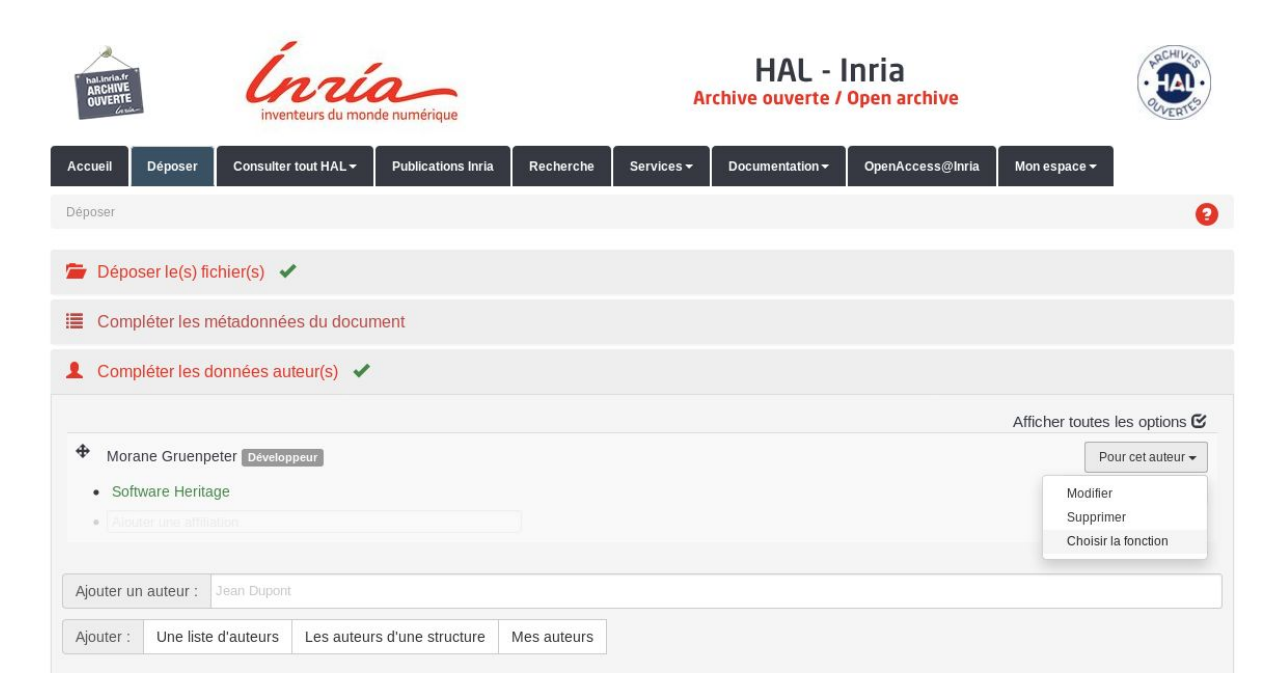

#### Valider le dépôt

- Valider le transfert et contribuer au patrimoine logiciel constitué par Software Heritage
- Accepter les conditions
- Cliquer sur *Déposer*

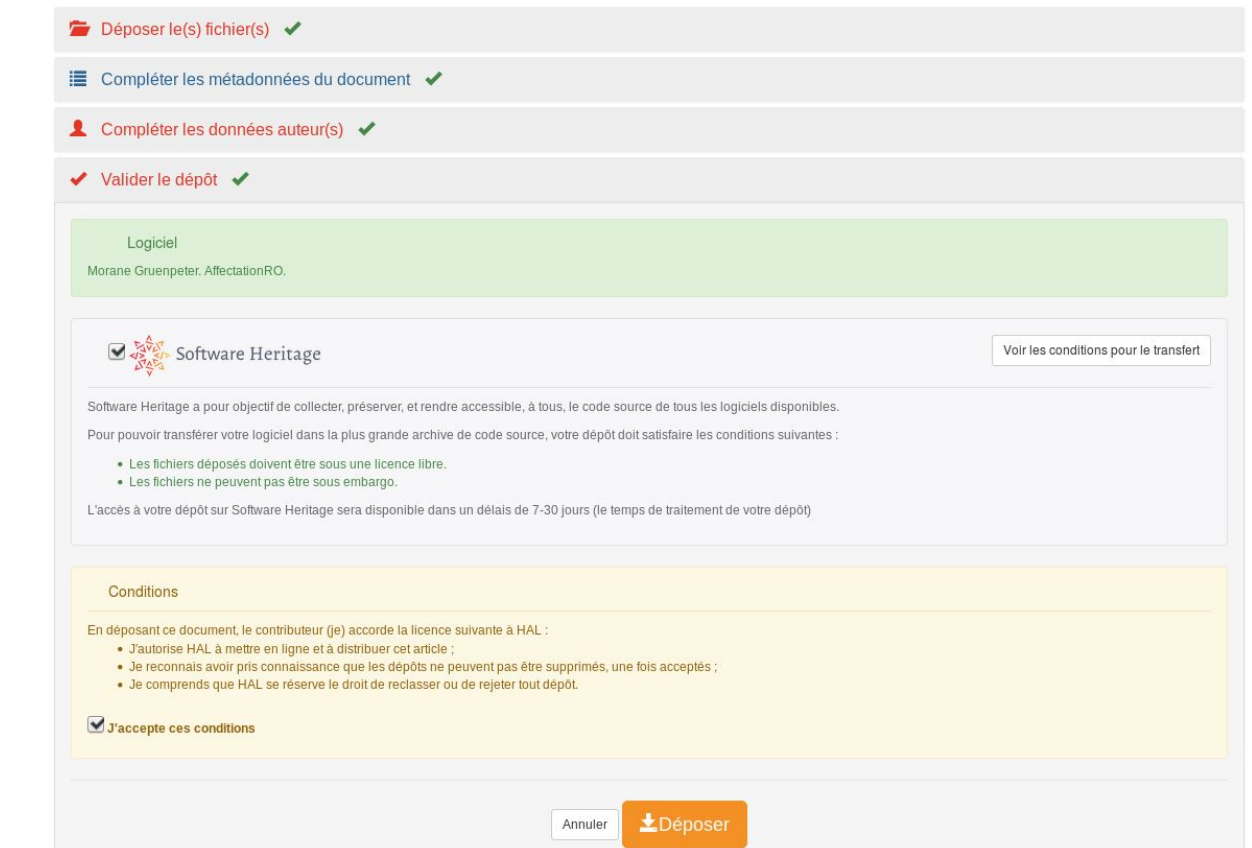

#### Le dépôt en cours de transfert vers SWH

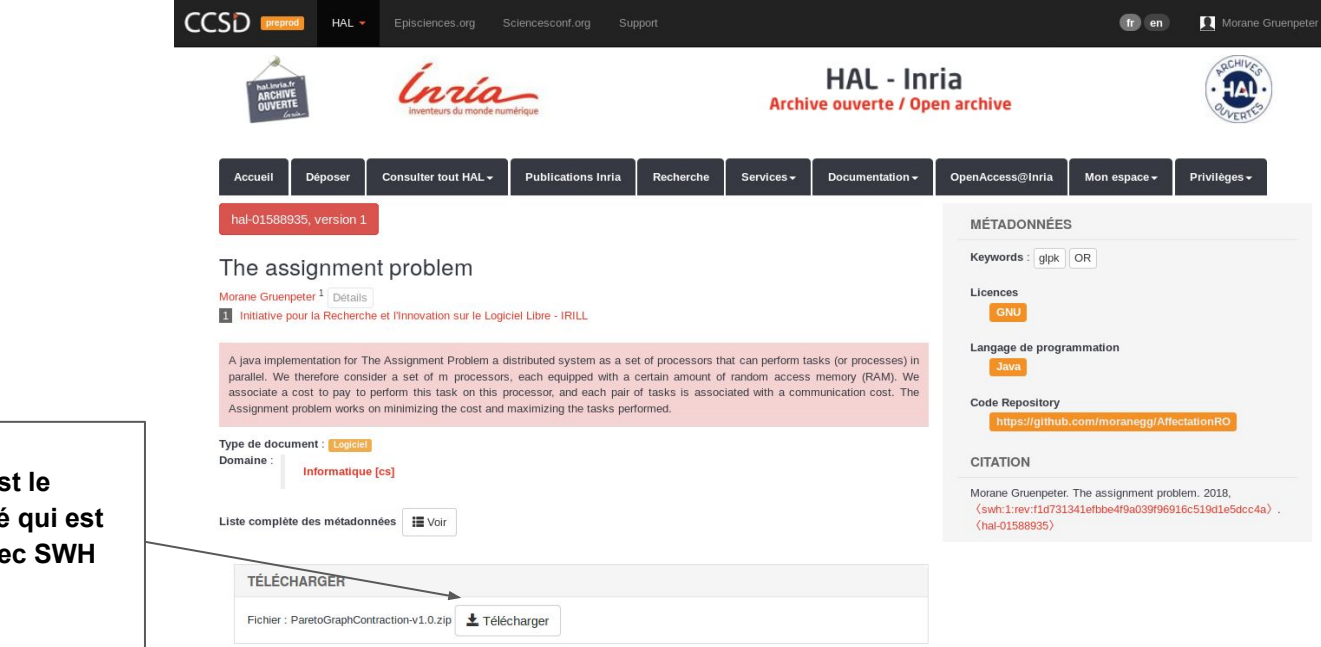

**Pendant cette première phase c'est le dossier zippé avec le code déposé qui est visible depuis Hal - pas de lien avec SWH**

## Le dépôt validé sur hal.inria.fr

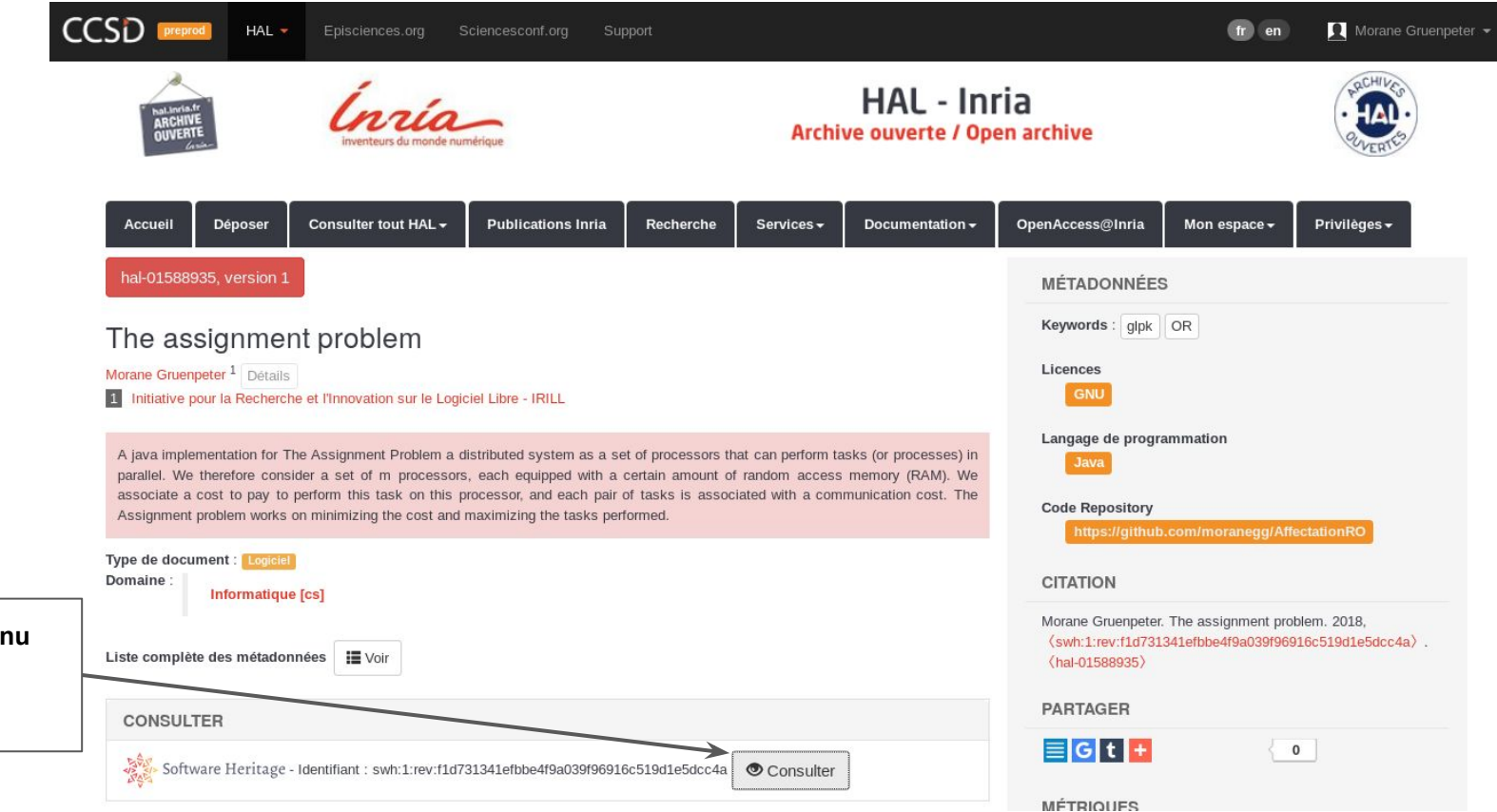

#### **Pour consulter le conter directement sur SWH**

## Le dépôt validé sur archive.softwareheritage.org

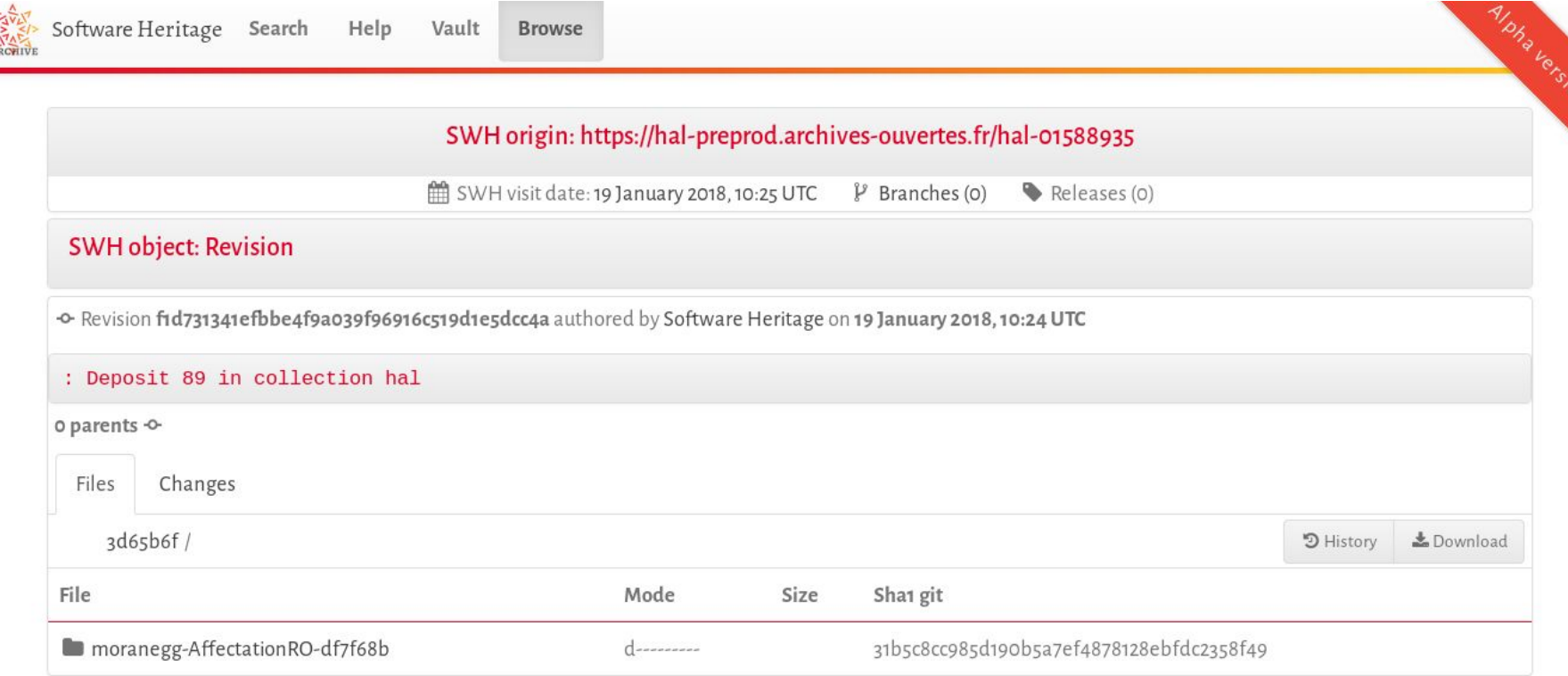